Ingresamos a la sección de "Biblias y Utilidades" de [www.ladoctrina.org](http://www.ladoctrina.org/)

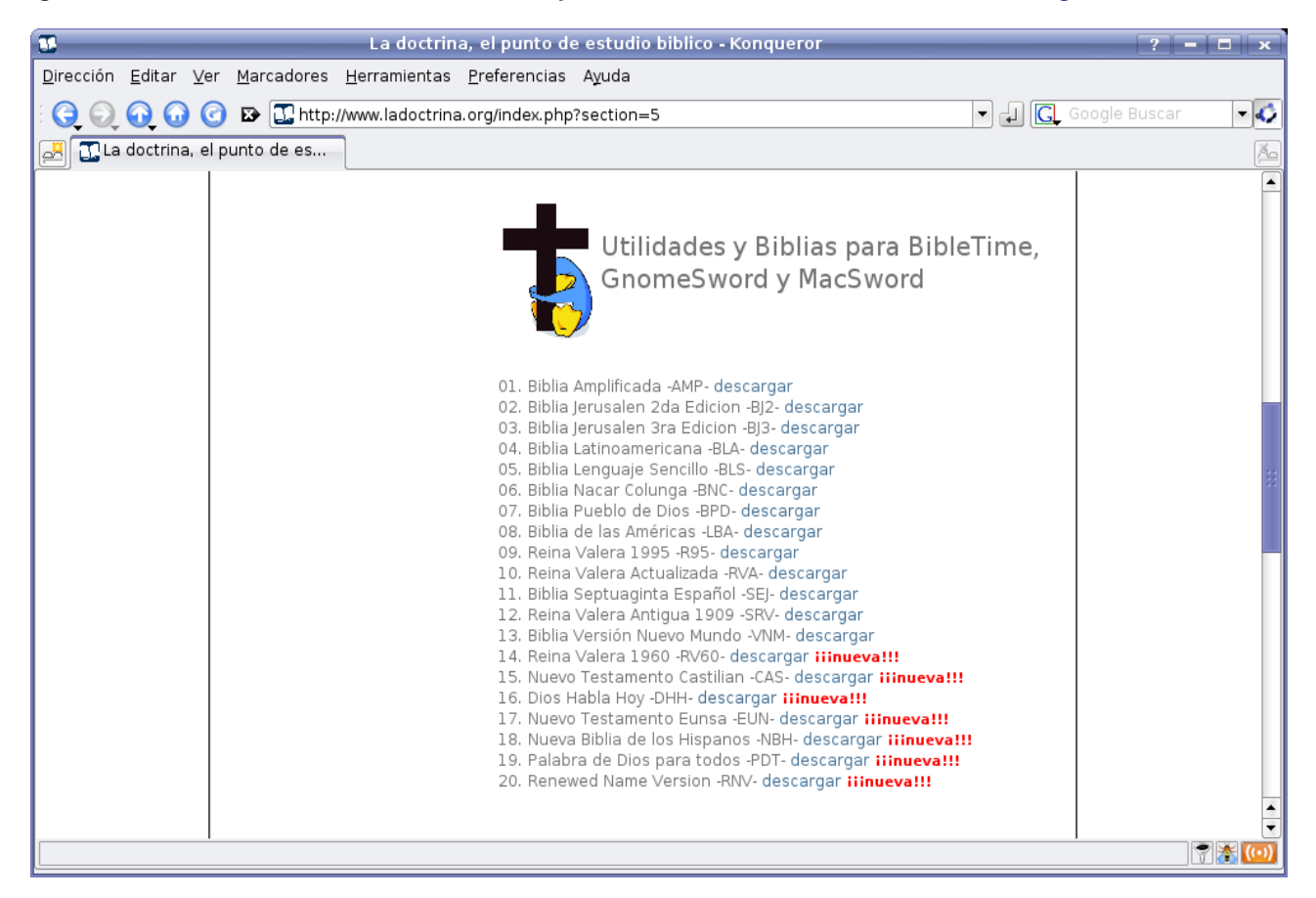

Descargamos los archivos de las Biblias que deseamos instalar

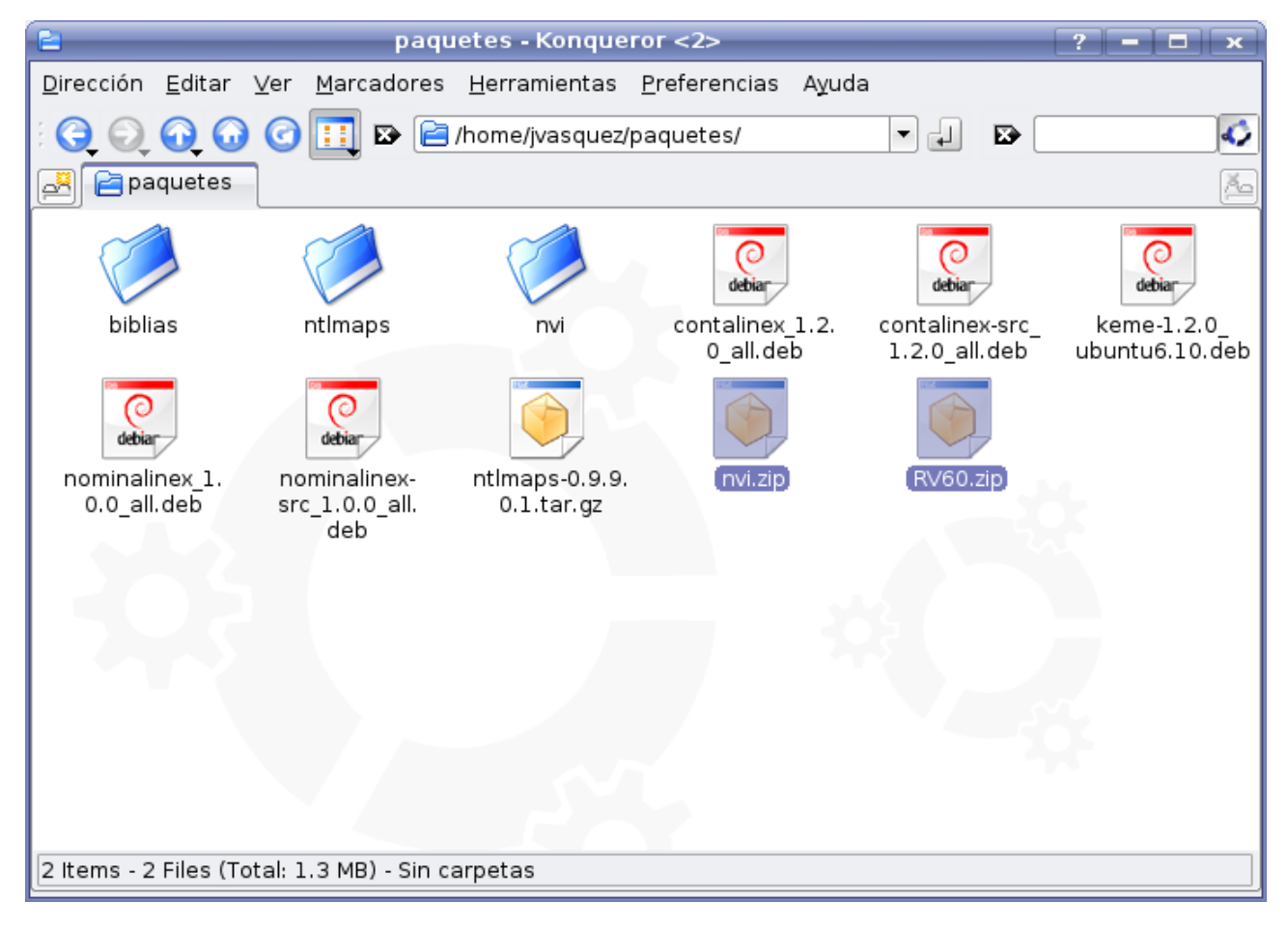

Creamos un directorio en donde desempacaremos las Biblias, en este caso le llamamos "biblias"

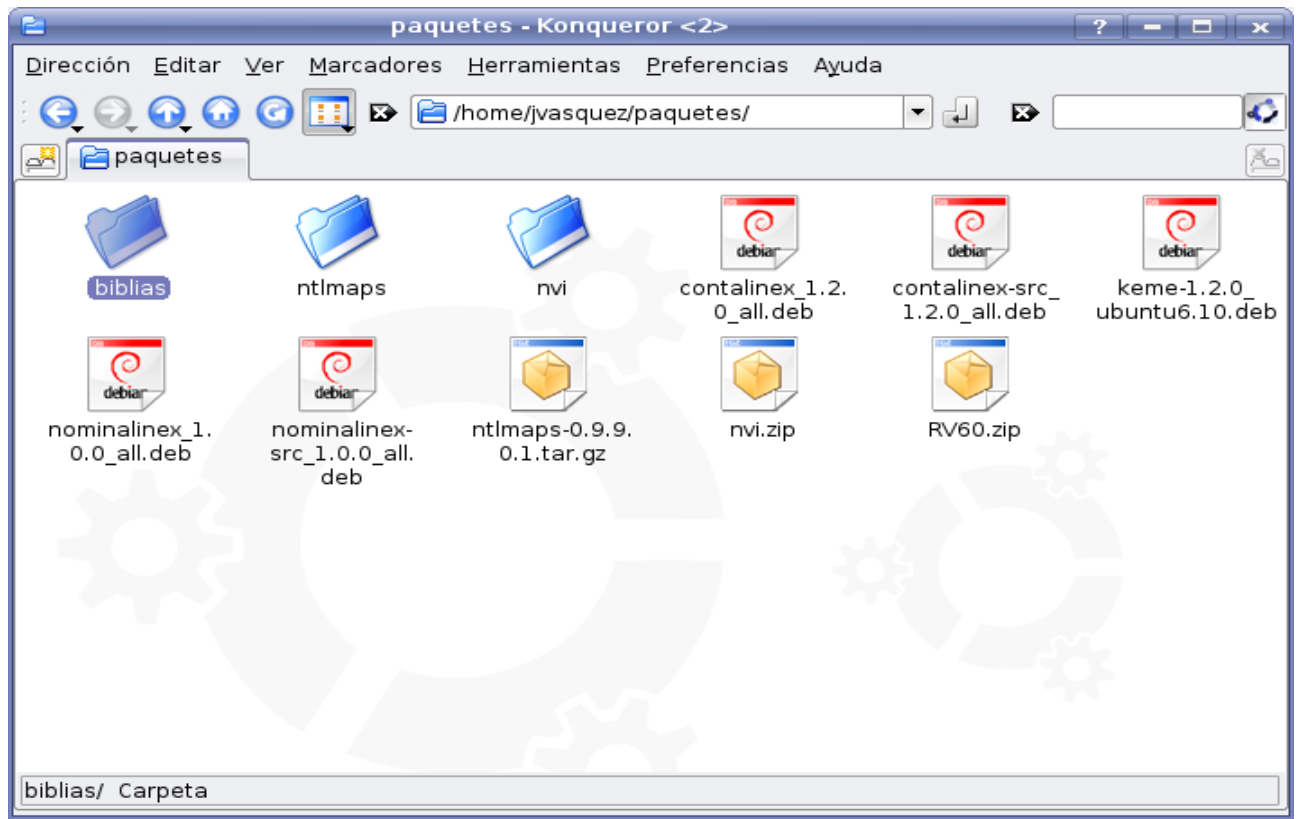

Dentro del directorio creado anteriormente (biblias), únicamente deben existir dos directorios: "mods.d" y "modules"

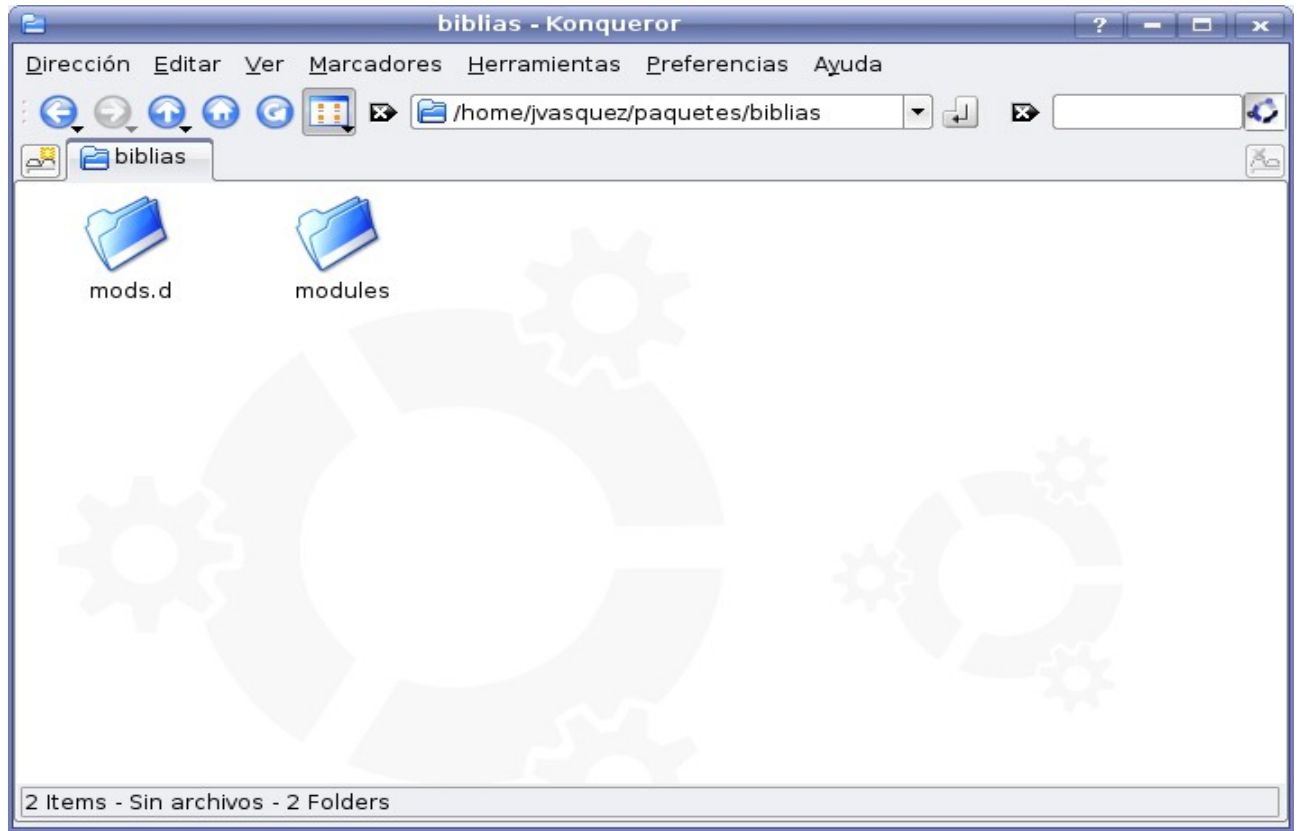

En el directorio "mods.d" únicamente deben estar los archivos .conf de cada una de las Biblias

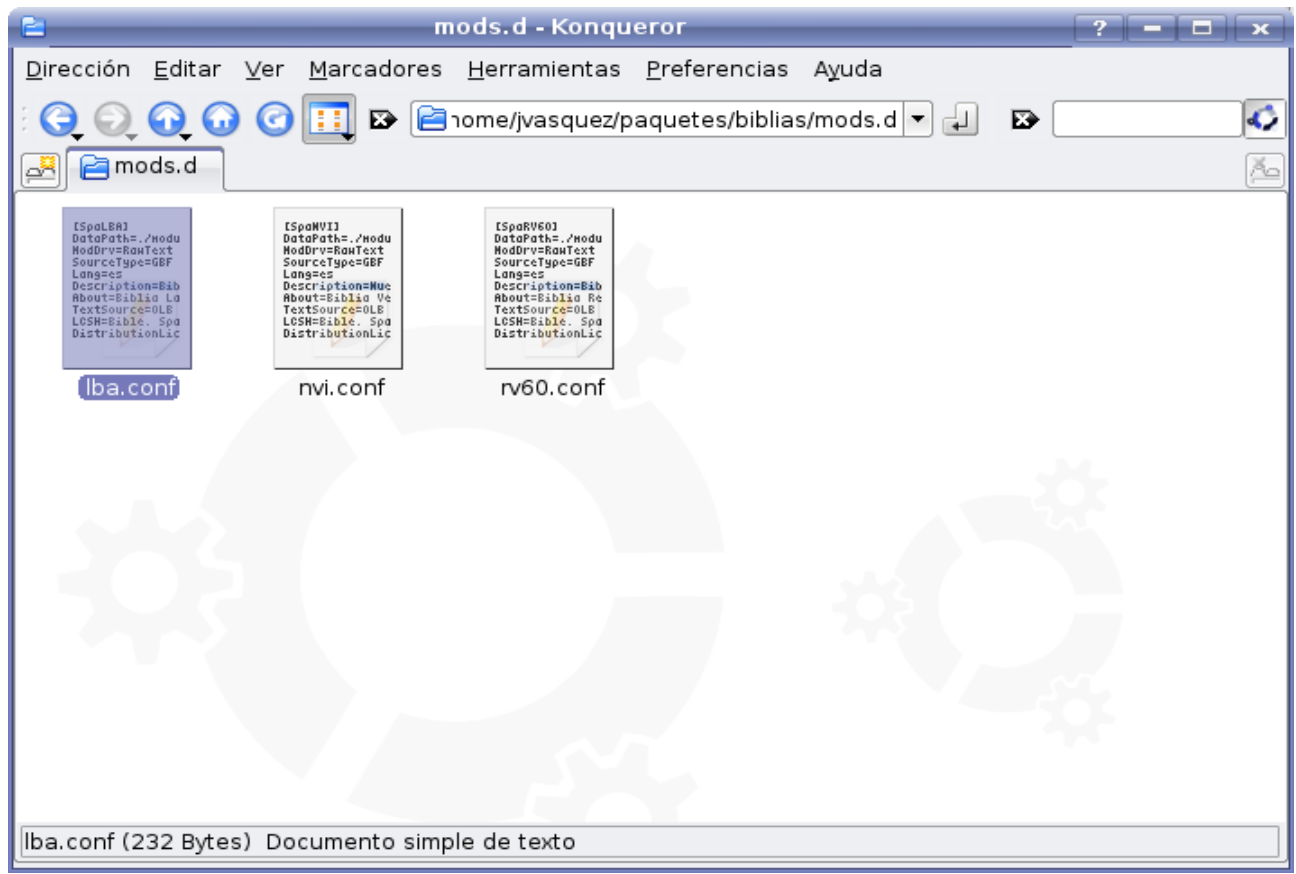

Por otro lado, dentro del directorio "modules" debe existir el directorio "texts"

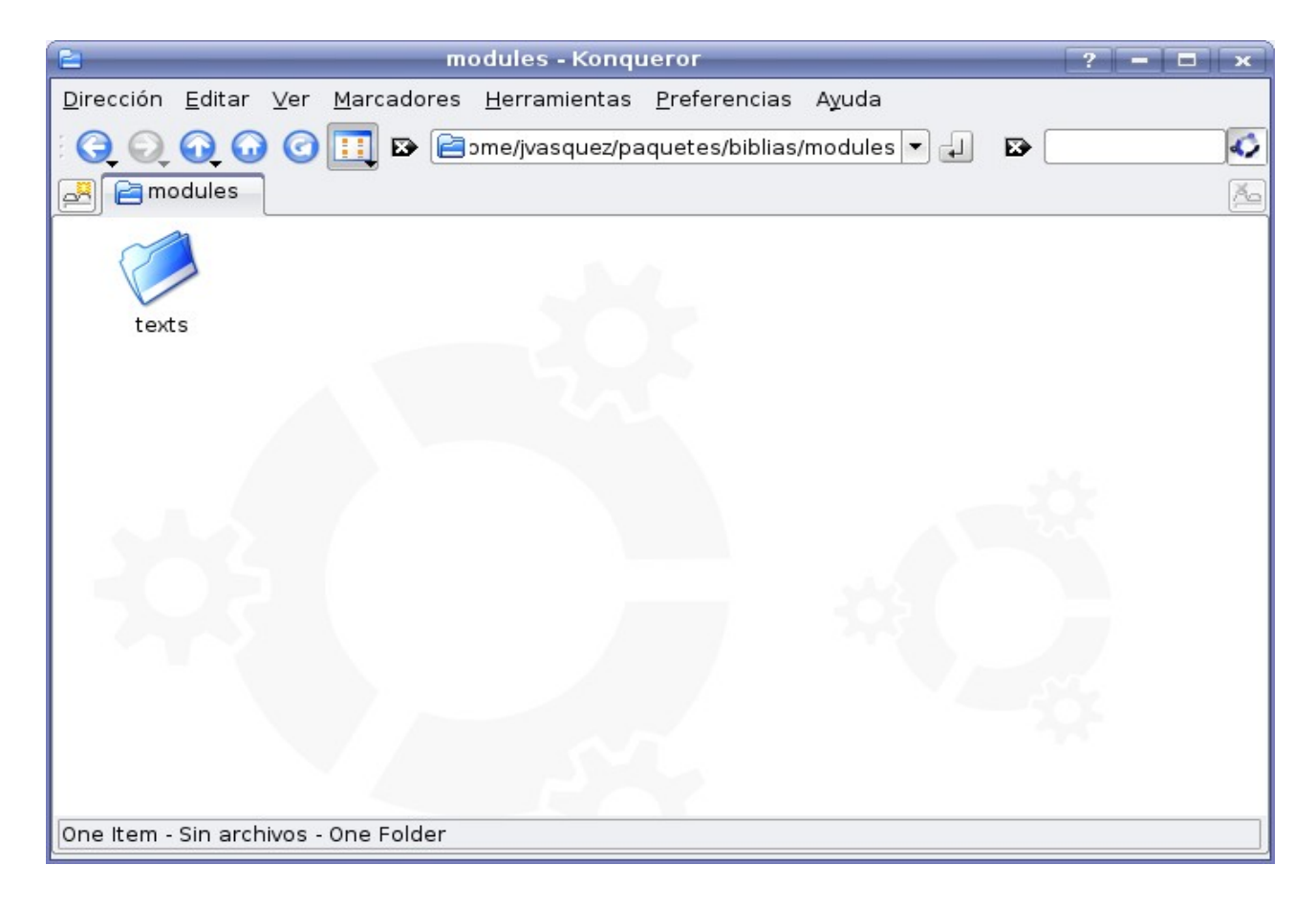

Dentro del directorio "text" debe existir el directorio "rawtext"

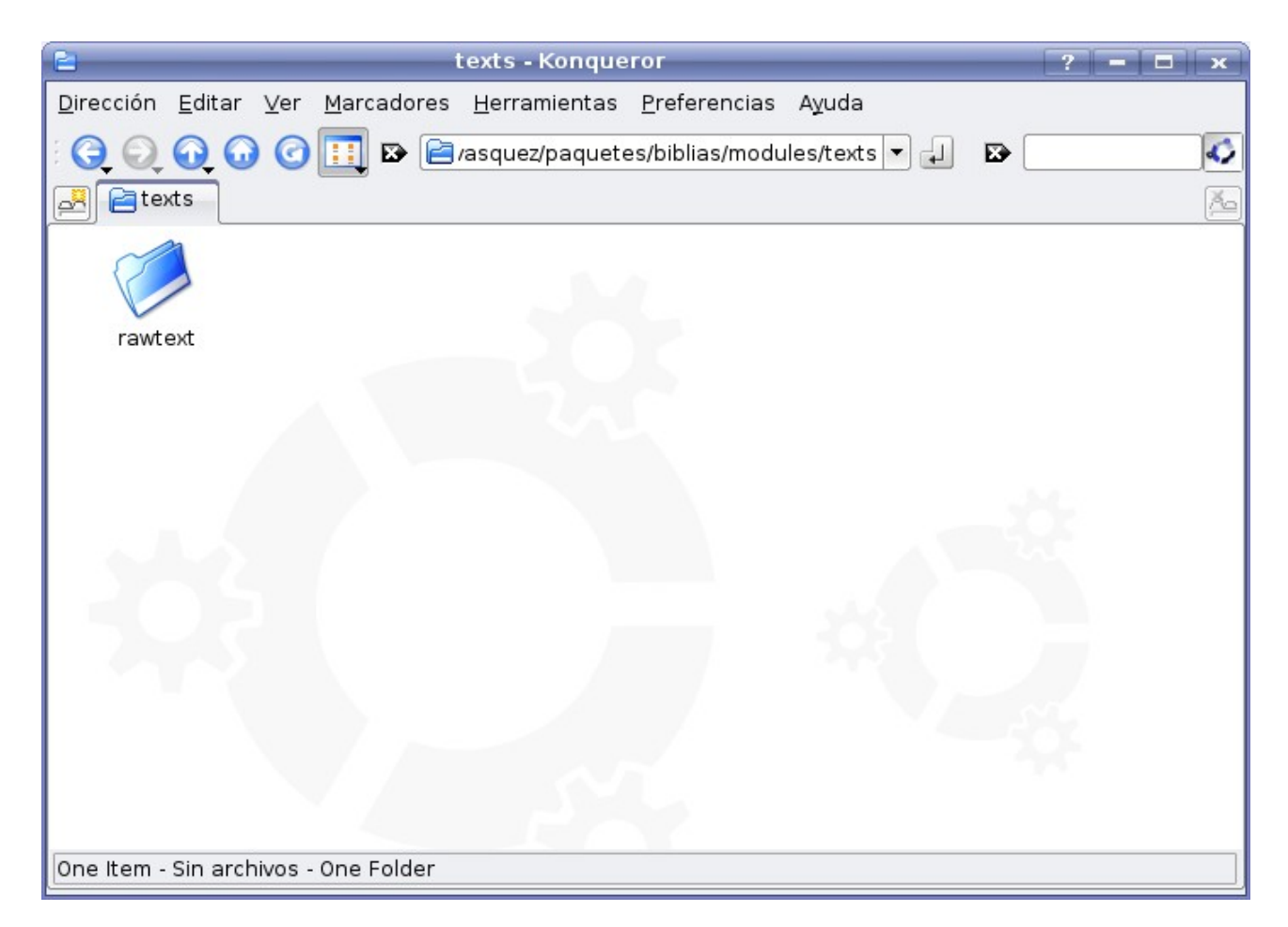

Dentro del directorio "rawtext" est n los directorios que contienen los archivos de las Biblias

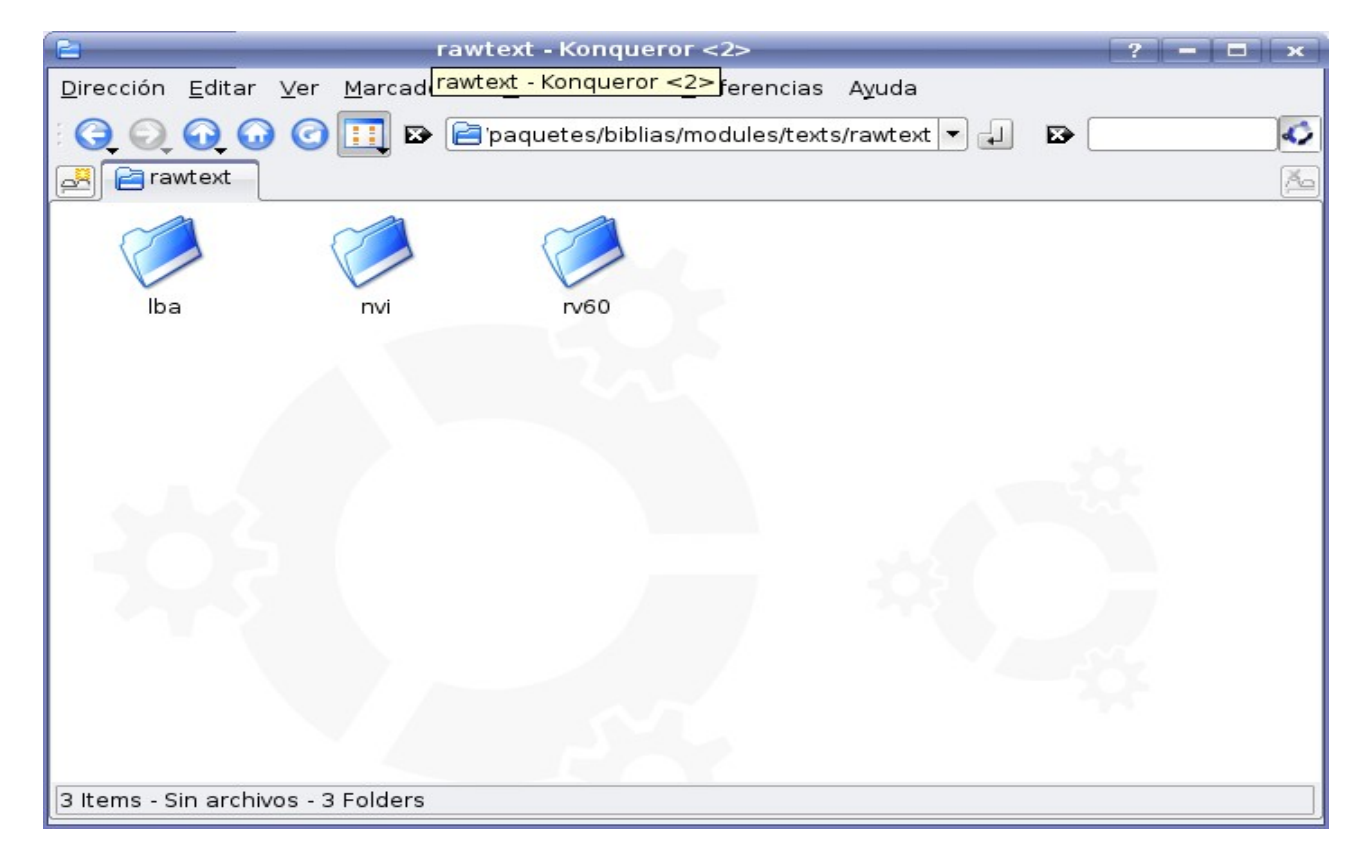

Dentro de cada directorio deben existir cuatro archivos: "nt", "nt.vss", "ot" y "ot.vss". Este es el directorio de la Biblia "rv60"

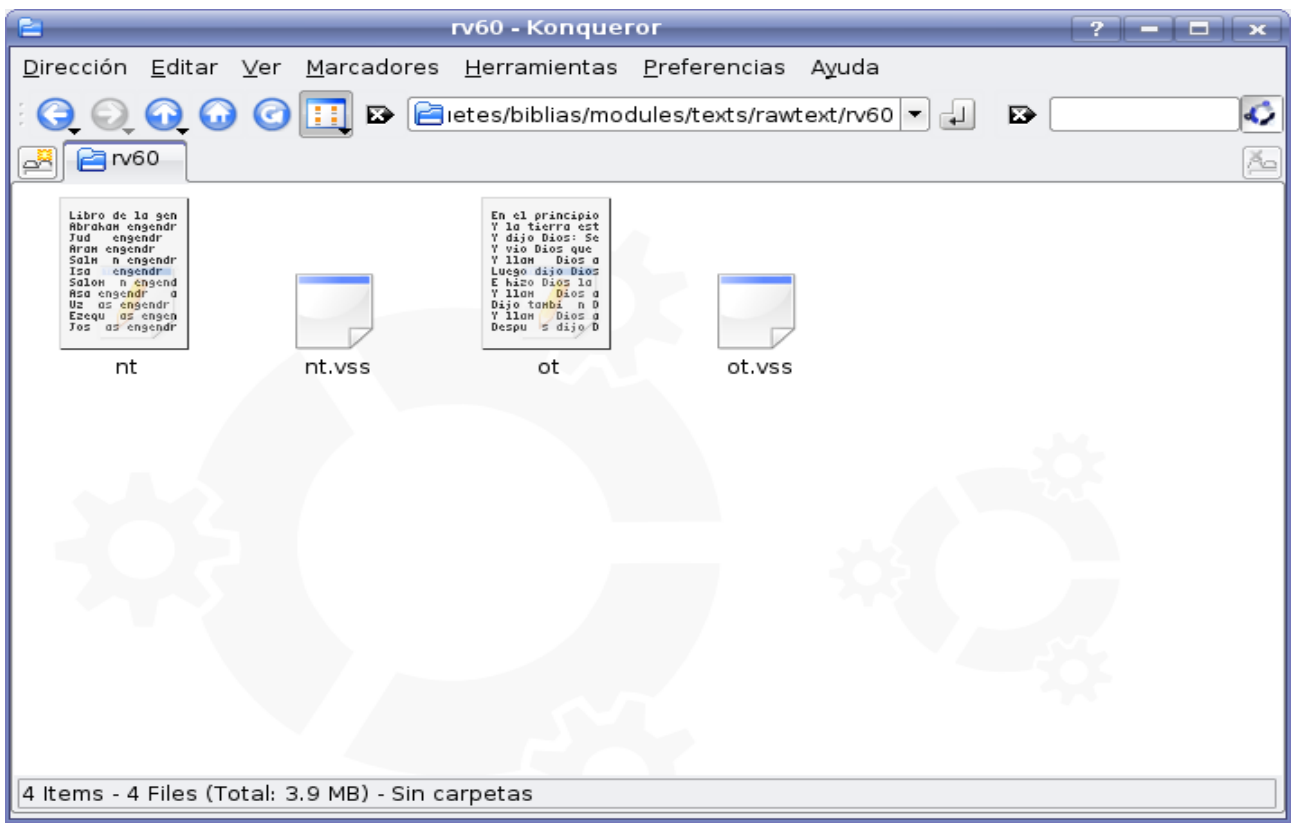

## En BibleTime, seleccionamos la opción "settings" y luego "bookshelf manager"

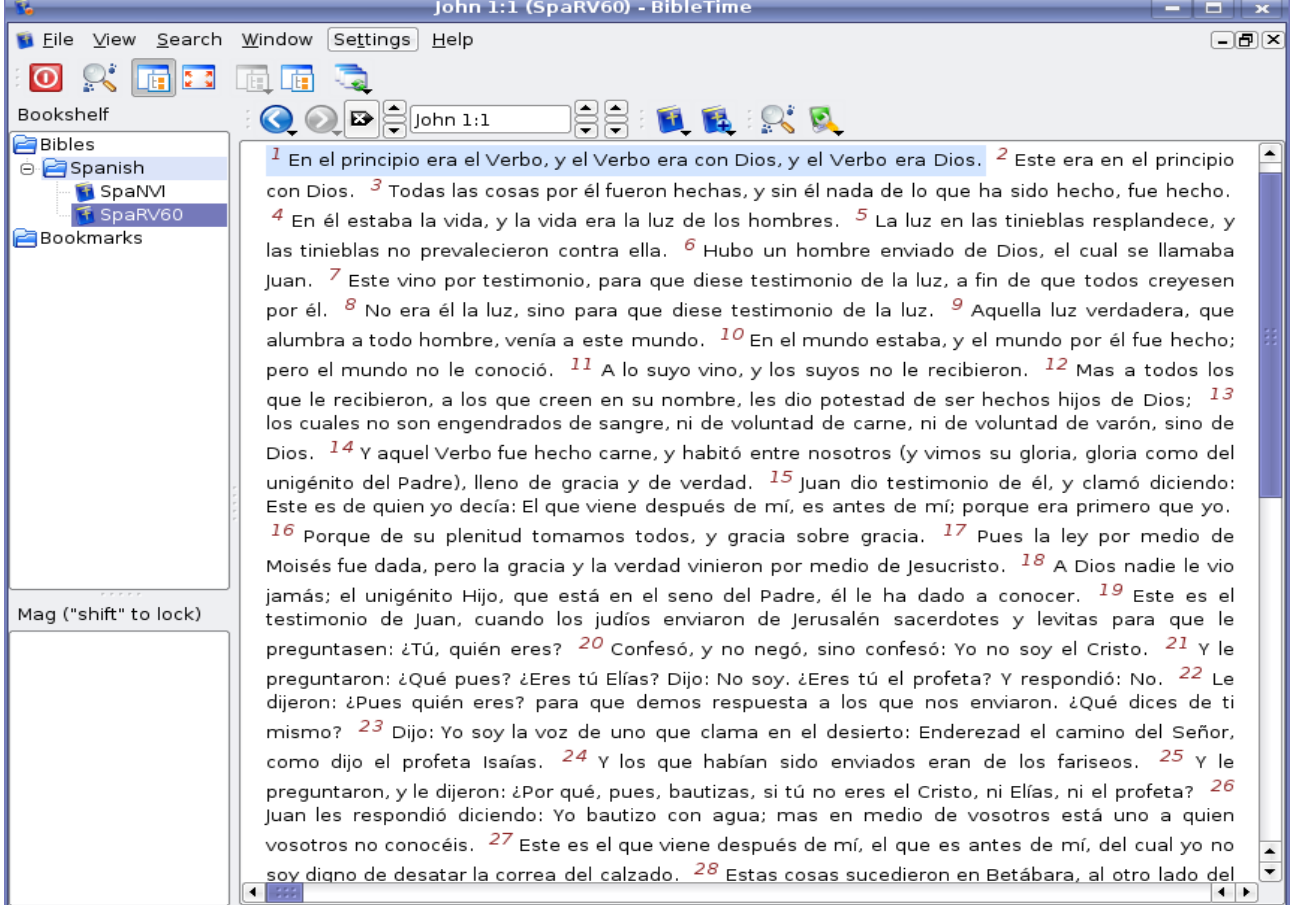

Seleccionamos la opción "Install/Update works"

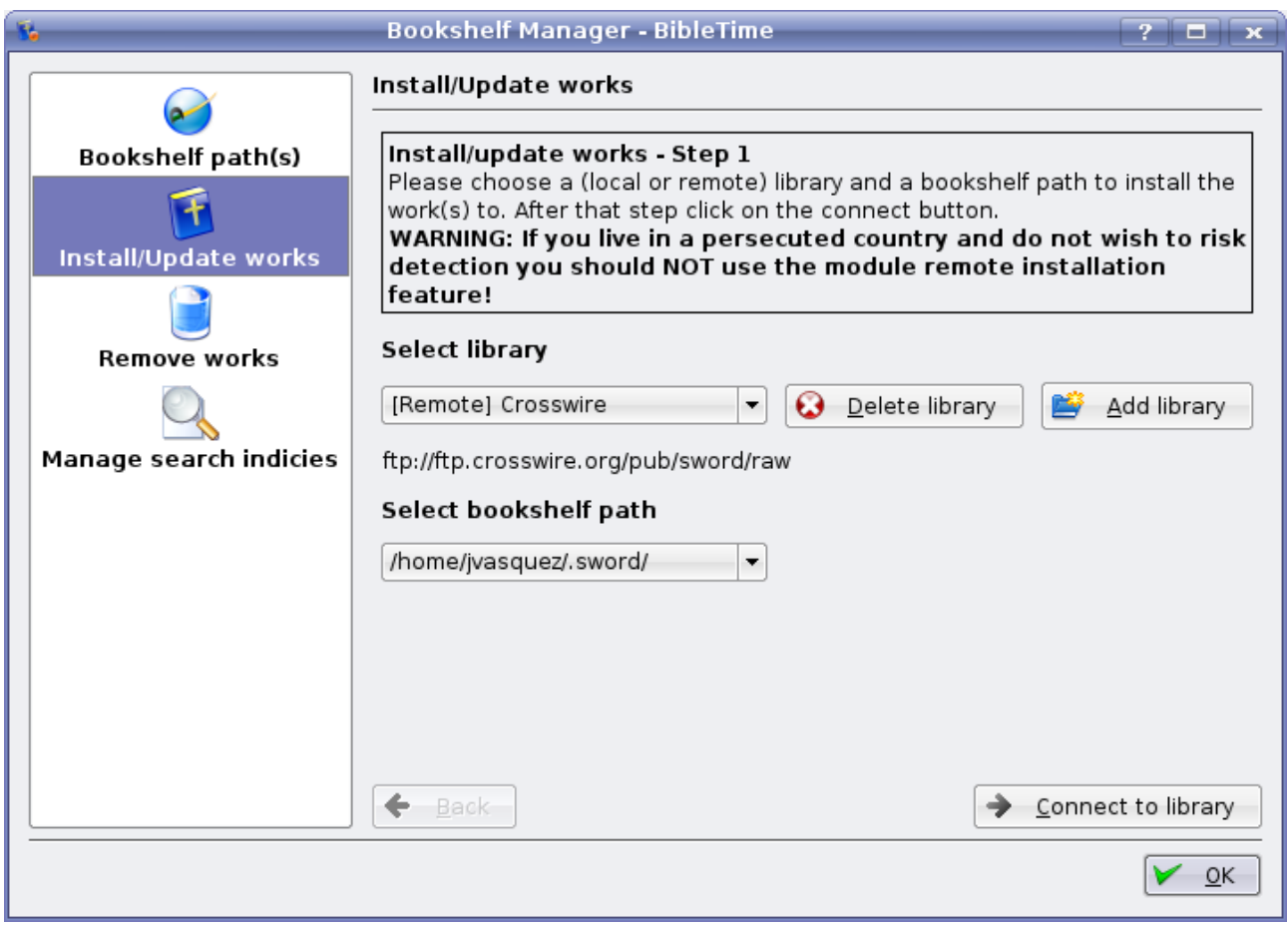

Seleccionamos la opción "Add library" y aparecer una pequeña ventana, le asignamos el nombre que deseamos, en este ejemplo, le hemos llamado "Biblias Locales"

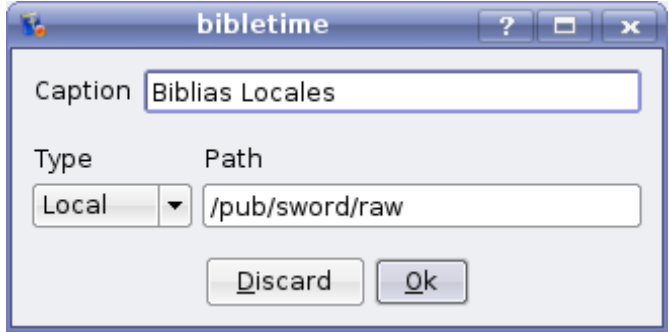

Cuando seleccionamos la opción "Local", aparece el trbol de los directorios de nuestro sistema. Buscamos, ubicamos y seleccionamos el directorio en donde desempacamos las Biblias, para este ejemplo utilizamos el directorio "biblias" y luego presionamos "OK"

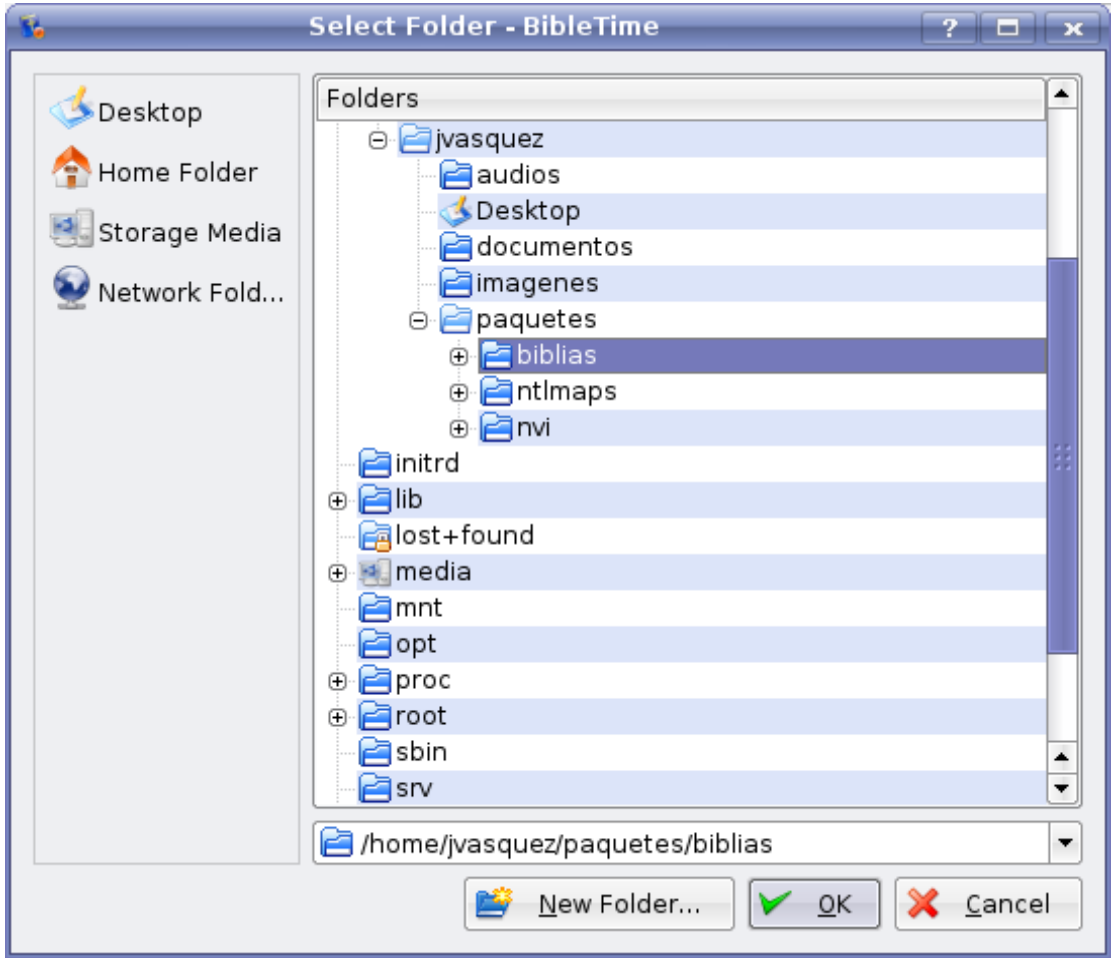

Nuevamente aparece la ventanita, pero ahora con la dirección en donde est n desempacadas nuestras Biblias: "/home/jvasquez/paquetes/biblias", presionamos nuevamente "Ok"

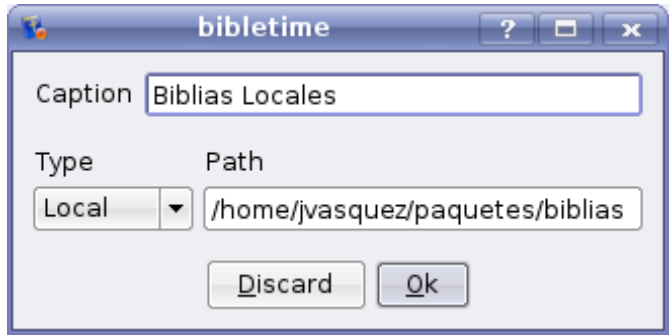

Posteriormente en la opción "Select library" seleccionamos la librería que creamos, que fue "Biblias Locales" y presionamos sobre el botón "Connect to library"

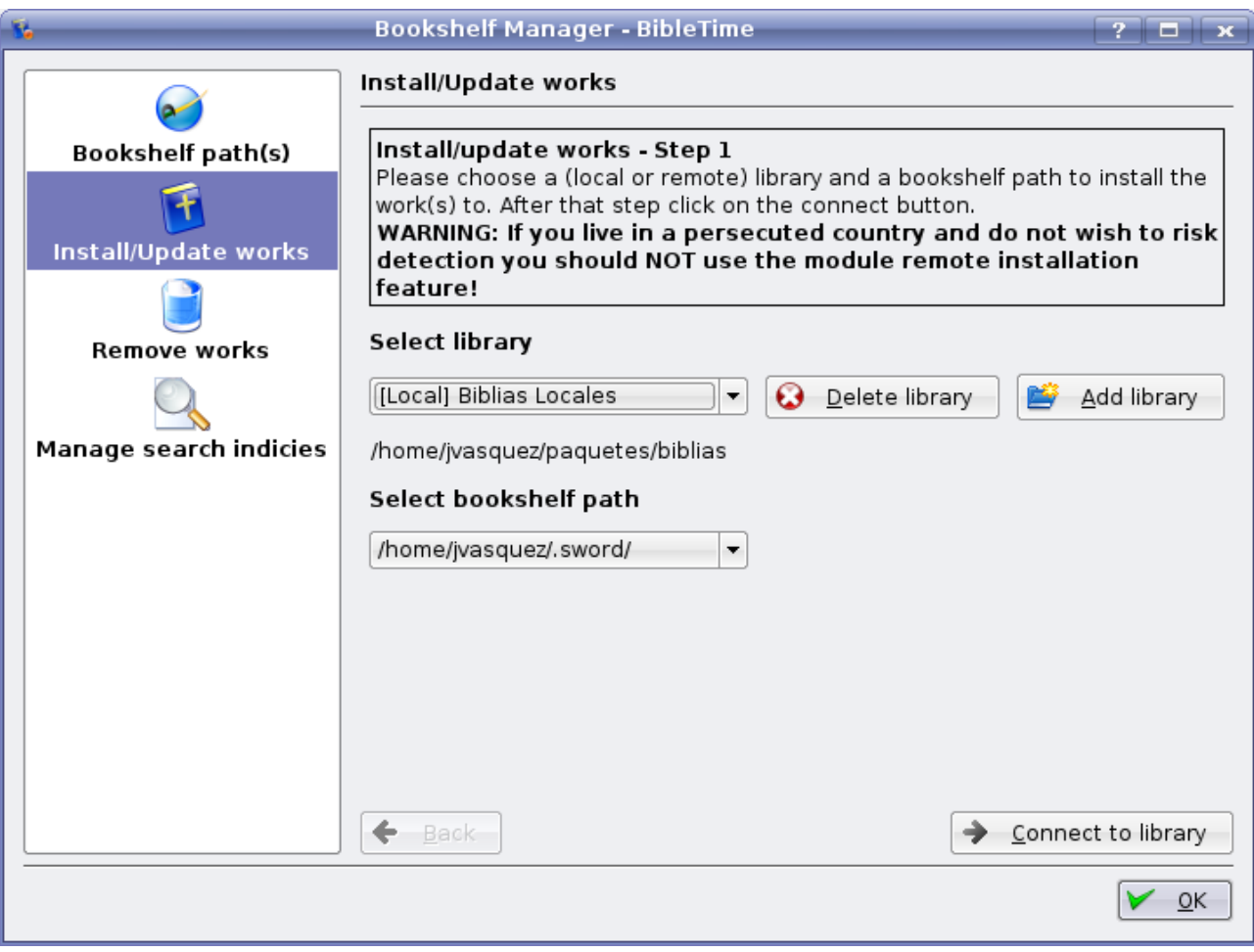

Aparece la lista de Biblias que est'n disponibles y que aún no est'n instaladas en nuestro sistema. Las seleccionamos y presionamos sobre el botón "Install works"

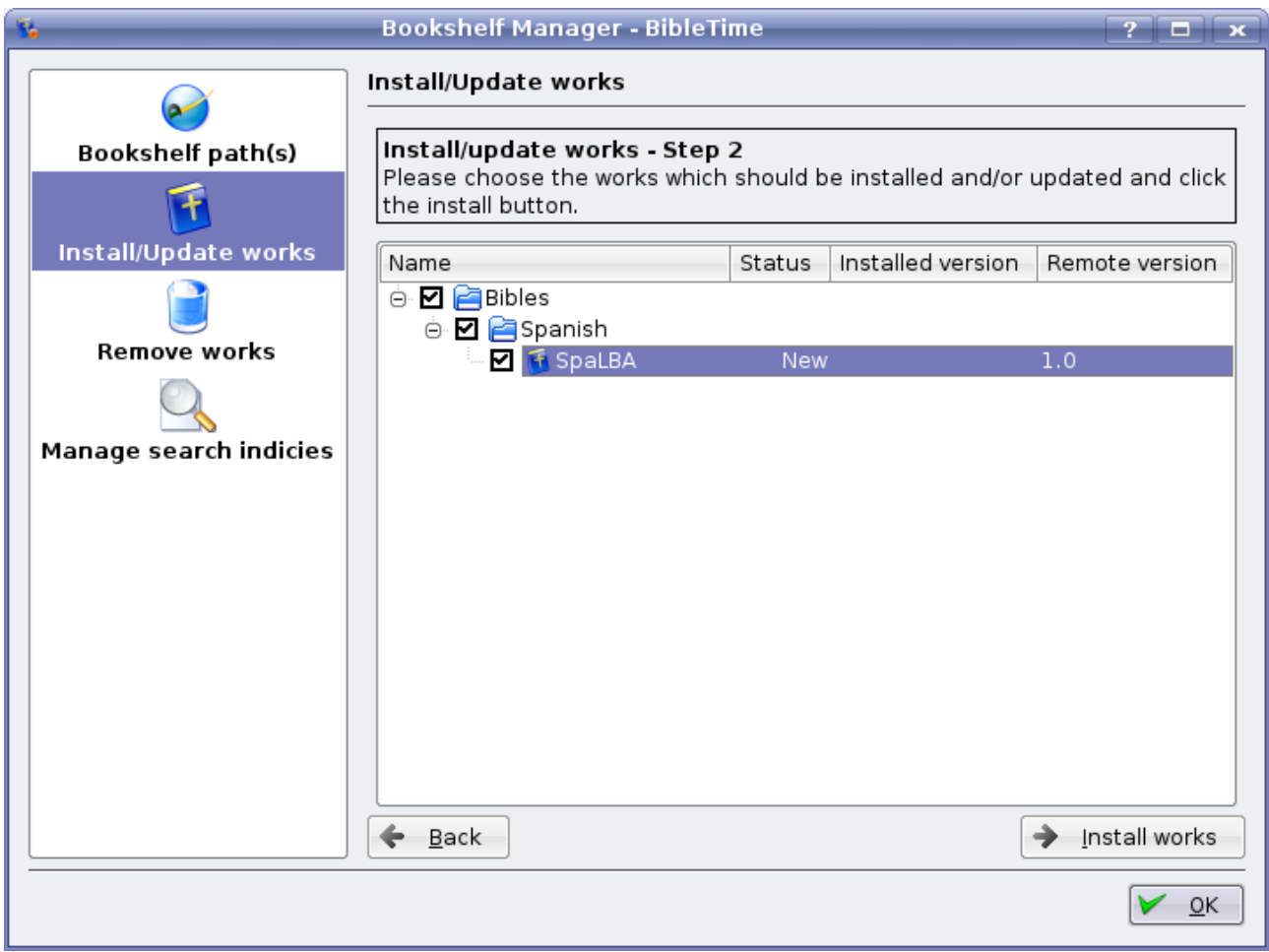

Nos pregunta si realmente queremos instalar en nuestro sistema las Biblias que seleccionamos. En este caso estamos instalando la Biblia de las Américas y le indicamos que "Yes"

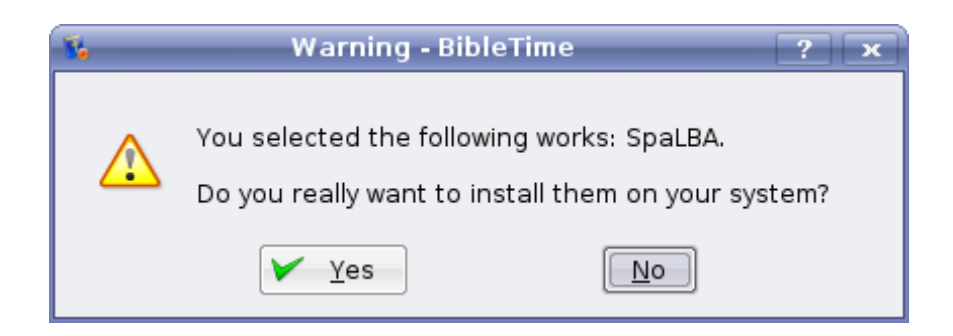

Posteriormente nos regresa al "Bookshelf Manager" y desaparecer n de la lista las Biblias que instalamos de la ventana en donde inicialmente aparecían cuando no estaban instaladas. Presionamos sobre el botón "ok"

En nuestro BibleTime autom·ticamente nos aparece la Biblia de las Américas, lista para ser utilizada

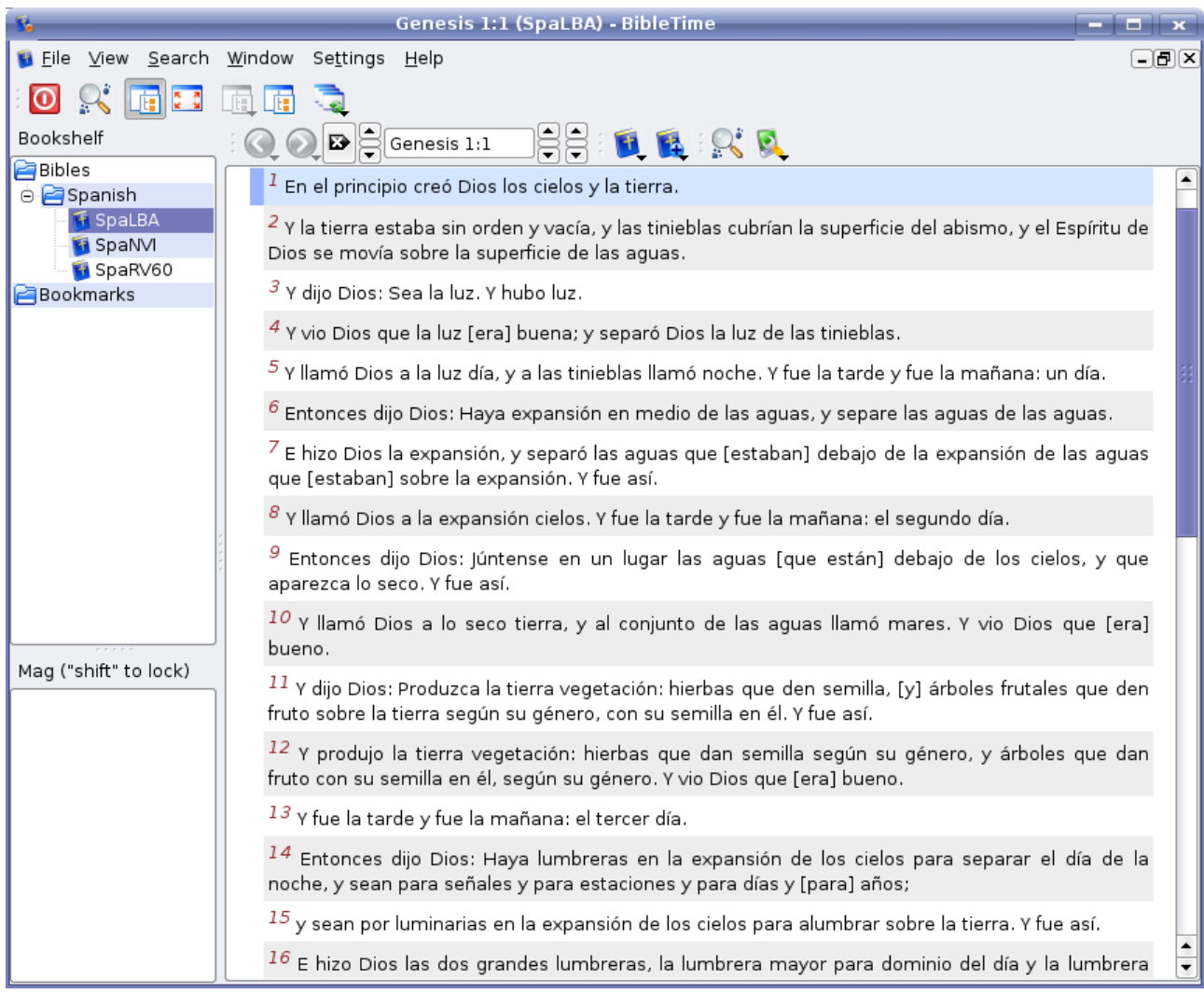

Si tienes dudas, sugerencias y/o comantarios envíanoslos a [ladoctrina@ladoctrina.org](mailto:ladoctrina@ladoctrina.org) Atte.

Juan Antonio [www.ladoctrina.org](http://www.ladoctrina.org/) GuateLINDA Junio de 2007